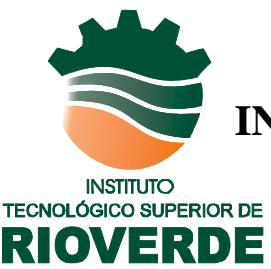

# **INSTITUTO TECNOLÓGICO SUPERIOR**

# **DE RIOVERDE**

*CARRERA***: ING. SIST. COMP.**

**MATERIA PROGRAMACION WEB**

**TRABAJO REPORTE DE PRACTICA: INSTALACION Y CONFIGURACION SERVIDOR PROFTPD**

**PROFESOR**

**ING. BERNARDO MARTINEZ SANTIAGO**

**ALUMNOS:**

**MIGUEL EDUARDO RIVERA MOCTEZUMA JUAN ISMAEL HERNANDÉZ MARTINÉZ LUIS ALFONSO JUAREZ ROMERO RENE EDUARDO ORTIZ MORALES**

**SEMESTRE** FECHA **SEPTIMO 24/03/1**

# **CONTENIDO**

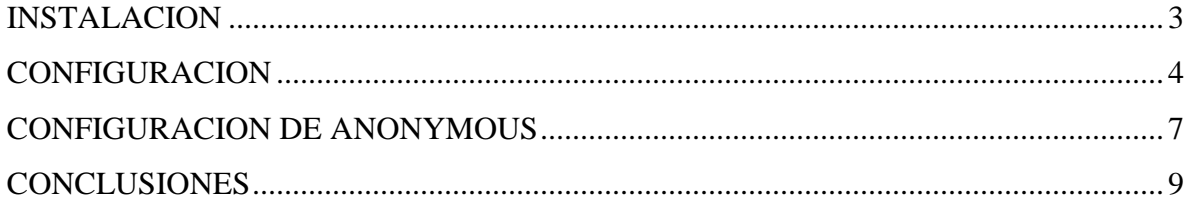

### <span id="page-2-0"></span>**INSTALACION**

El primer paso de la instalación de este servidor es actualizar los paquetes de la sources list del servidor, esto se realizo desde la barra de herramientas en sistema después en administración y por ultimo en gestor de actualizaciones, después que estos paquetes se actualizaron lo único que se hizo fue dar un update para que la sorces list se actualice.

Este update se realiza en la Shell o consola, después se inserta un lo siguiente para que comience la instalación:

#### Apt-get install proftpd

Después de que se instarlo el servidor aparece una pantalla donde nos pide que escojamos entre dos opciones de las cuales se escogió standalone (independiente) que es la opción de como el administrador va a arrancar o detener el servidor.

# <span id="page-3-0"></span>**CONFIGURACION**

Después de que se instalo el servidor proftpd en el sistema Ubuntu se pasa a una consola en la cual se utilizara el comando sudo su para cambiar a súper usuario:

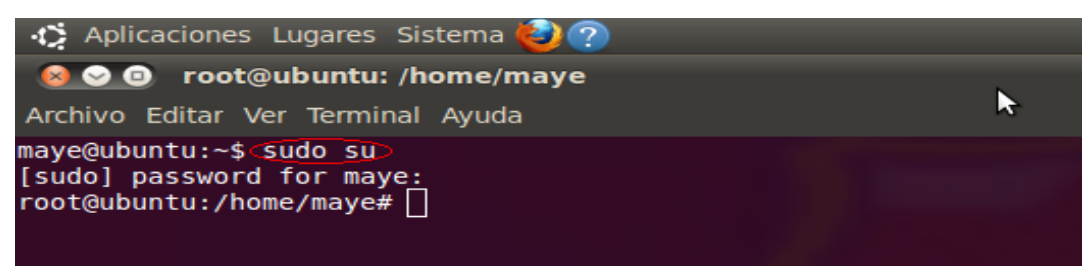

Estando ya como súper usuario se abre el archivo de configuración del servidor con el comando de nano proftpd.conf:

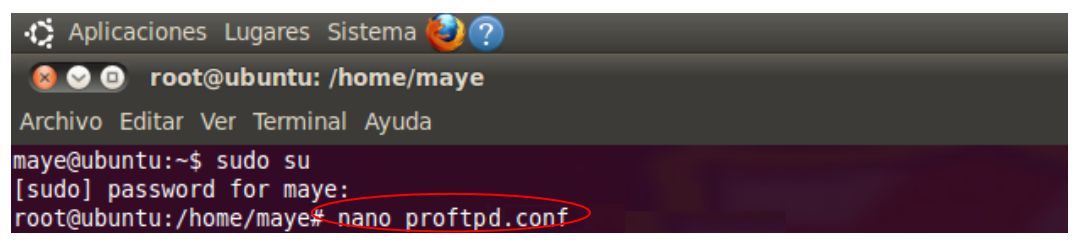

Con este comando se abre el archivo de configuración para el servidor en lo

cual aparece lo siguiente:

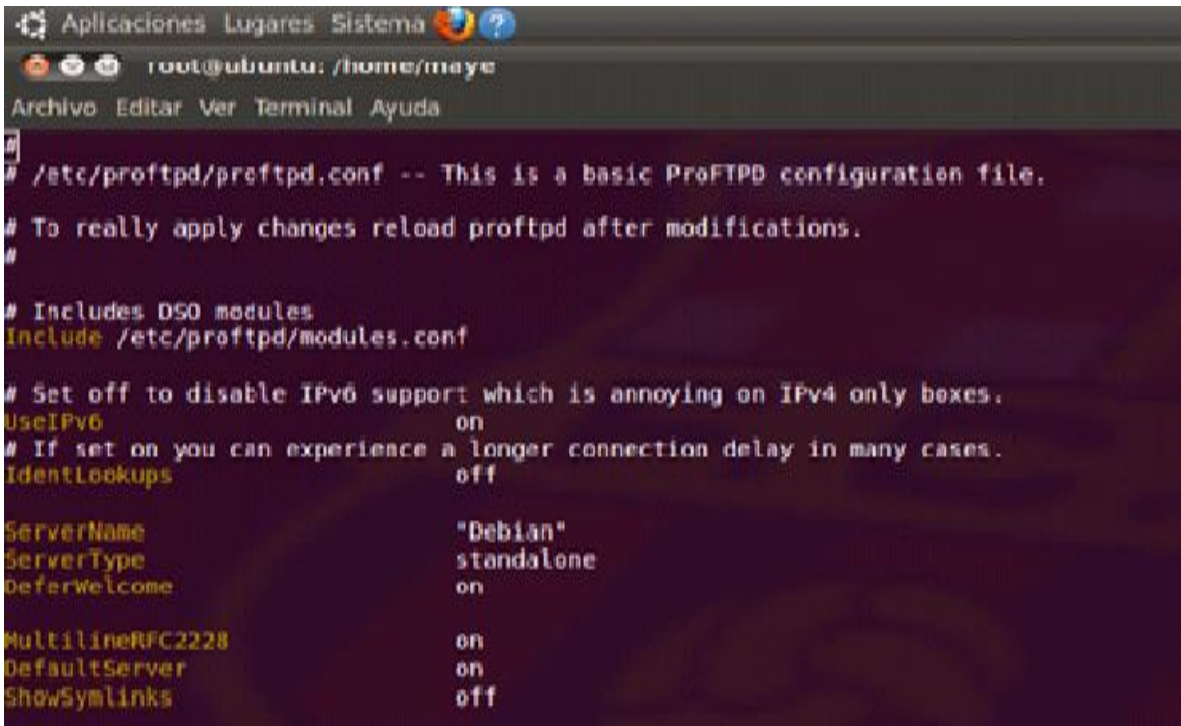

#### INSTALACION Y CONFIGURACION SERVIDOR PROFTPD

666 immoutNoTransfer TimeoutStalled 600 **TimeoutIdle** 1200 DisplayLogin welcome.msg DisplayChdir .message true **ListOptions**  $m = 1$ DenyFilter  $18.87$ # Use this to jail all users in their homes # DefaultRoot # Users require a valid shell listed in /etc/shells to login. # Use this directive to release that constrain. # RequireValidShell  $off$ "/etc/proftpd/proftpd.conf" 175L, 4734C

En la imagen se muestra el archivo de proftopd.conf tal y como estaba originalmente, en la siguiente imagen se muestra cuales fueron los campos que se modificaron:

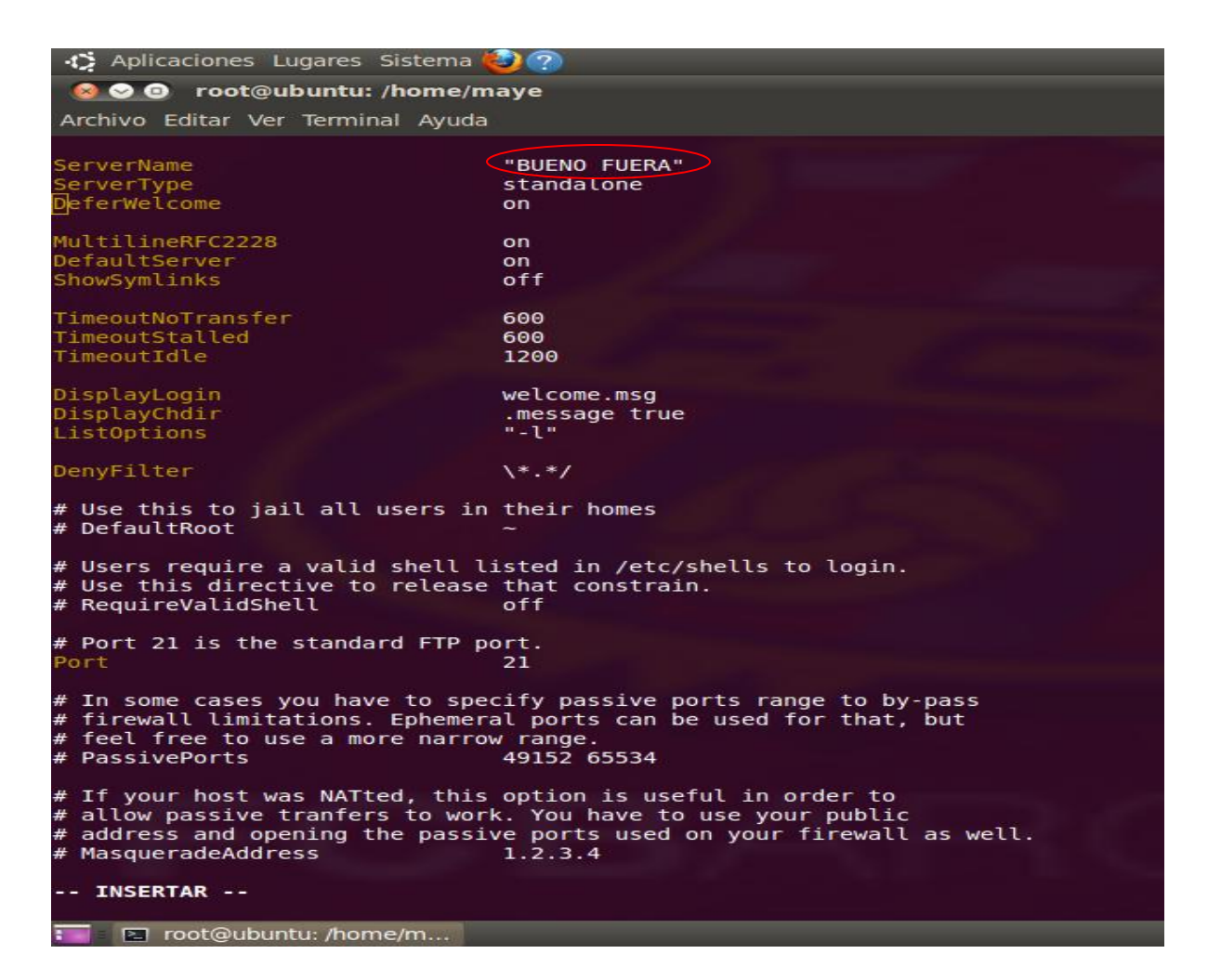

En el circulo rojo se observa que se cambio el nombre del servidor por el de BUENO FUERA, se puede observar que el puerto 21 esta habilitado ya que es indispensable para la configuración.

En la siguiente imagen muestra el nombre del usuario, el de grupo los cuales también fueron des comentados.

√ Aplicaciones Lugares Sistema <mark>● ?</mark> ◎ ◎ o root@ubuntu: /home/maye R Archivo Editar Ver Terminal Ayuda # that allows you to limit maximum number of processes per service # (such as xinetd) MaxInstances 30 # Set the user and group that the server normally runs at. proftpd  $\sigma$ ser **Oser** nogroup # Umask 022 is a good standard umask to prevent new files and dirs (second parm) from being group and world writable. 022 022 # Normally, we want files to be overwriteable. AllowOverwrite on # Uncomment this if you are using NIS or LDAP via NSS to retrieve passwords: # PersistentPasswd  $of f$ # This is required to use both PAM-based authentication and local passwords AuthOrder # mod auth pam.c\* mod auth unix.c # Be warned: use of this directive impacts CPU average load! be warned: use of this directive impacts tru average toad!<br>Uncomment this if you like to see progress and transfer rate with ftpwho<br>in downloads. That is not needed for uploads rates. # # UseSendFile off TransferLog <mark>/var/log/proftpd/xferlog</mark><br>SystemLog **/var/log/proftpd/proftpd.log** IfModule mod quotatab.c> QuotaEngine off /IfModule> Ratios off B Delay engine reduces impact of the so-called Timing Attack described in

### <span id="page-6-0"></span>**CONFIGURACION DE ANONYMOUS**

Las siguientes imágenes muestran como se configuro el servidor de forma anónima en el segmento del documento proftpd.conf donde inicia el anonymous, para esto se des comentaron algunas líneas y se les cambio el estado:

```
<Anonymous ~ftp>
   User
                                 ftp
   Group
                                         nogroup
  # We want clients to be able to login with "anonymous" as well as "ftp"
   UserAlias
                                anonymous ftp
   # Cosmetic changes, all files belongs to ftp user
   DirFakeUser on ftp
   DirFakeGroup on ftp
   RequireValidShell
                                off
   # Limit the maximum number of anonymous logins
   MaxClients
                                10
   # We want 'welcome.msg' displayed at login, and '.message' displayed
   # in each newly chdired directory.
                                welcome.msg
   DisplayLogin
   DisplayChdir
                       .message
   # Limit WRITE everywhere in the anonymous chroot
    <Limit WRITE>
      DenyAll
    </Limit>
#
   # Uncomment this if you're brave.
#
   # <Directory incoming>
       # Umask 022 is a good standard umask to prevent new files and dirs
#
   ## (second parm) from being group and world writable.
#
   \##
    #022 022
       Umask
#
    #<Limit READ WRITE>
#
    #DenyAll
                 \le/Limit>
#
    ##
    #
                 <Limit STOR>
#
    #AllowAll
#
    #</Limit>
   # </Directory>
₩
</Anonymous>
#defaultroot-
```
Se observa el nombre del usuario que aparece como ftp que es el que el servidor pone automáticamente cuando se instala también muestra el grupo y los clientes máximos.

Esto es lo que se hizo para que se configurara el servidor después de esto se intento buscar el servidor desde otra computadora y lo que se observo fue lo siguiente:

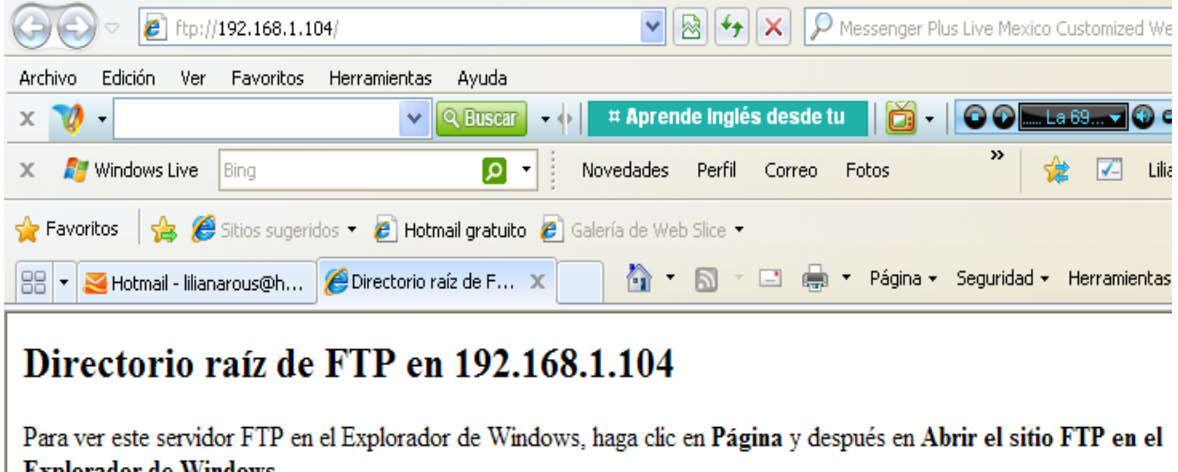

**Explorador de Windows.** 

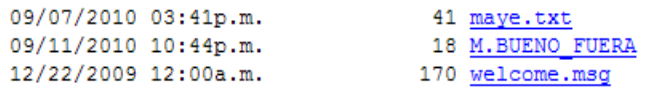

Como se puede observar aparecen los tres documentos que se crearon para el servidor cuando se le da un clic al documento de texto aparece lo que sigue:

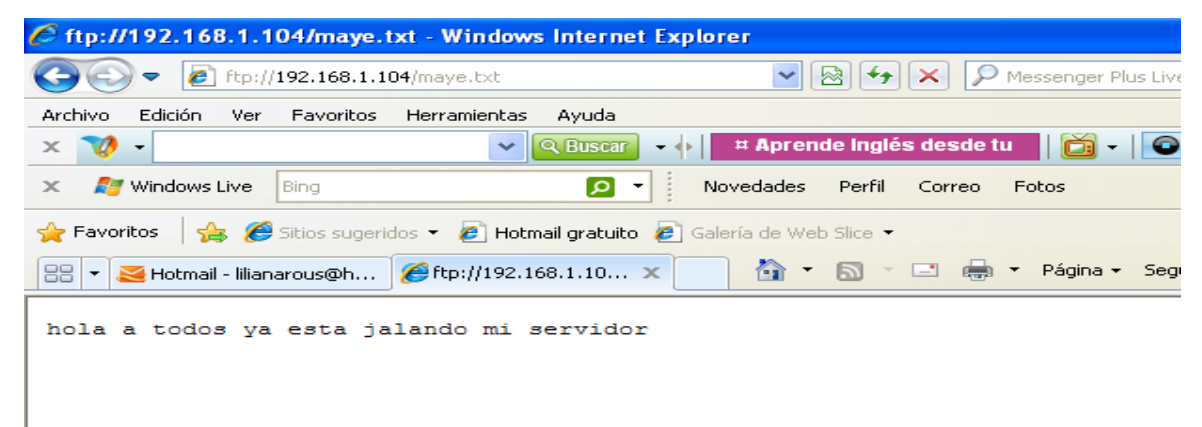

Como se puede observar el el servidor funciono correctamente.

## <span id="page-8-0"></span>**CONCLUSIONES**

Esta practica mas que nada fue una herramienta muy importante, ya que comprendimos como es que se realiza la instalación de un servidor lo cual nos ayudara con el proyecto final, además de que al estar trabajando con comandos en Linux se amplia para nosotros el poder utilizar otros sistemas operativos y nos ayuda a no estancarnos con Windows.